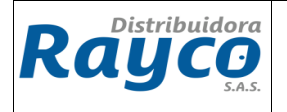

#### **1. INTRODUCCION**

Este documento define los lineamientos para el correcto registro de consignaciones de convenios cooperativos, el cual se debe realizar cada vez que se presente el reporte de consignación por las diferentes pagadurías.

#### **2. OBJETIVO**

Establecer las directrices necesarias para la elaboración de los registros de las consignaciones de las diferentes pagadurías.

# **3. ALCANCE**

Aplica para todas las pagadurías Regionales y Nacionales que tiene Distribuidora Rayco.

#### **4. DEFINICIONES**

• **Convenio Cooperativo:** Acuerdo entre Distribuidora RAYCO S.A.S. y empresas con el fin de ofrecer una alternativa de recaudo a través de descuento por nómina.

# **5. DESCRIPCIÓN**

# **5.1 PAGOS REALIZADOS POR PAGADURÍAS NACIONALES Y REGIONALES Y REGISTRO DE CONSIGNACIÓN.**

Luego de haber confirmado con la entidad respectiva el pago realizado mediante consignación o transferencia del descuento de nómina del mes de la entidad respectiva, el auxiliar de cartera procede a realizar la solicitud de confirmación de consignación en un GLPI a cartera, en el cual va estipulado:

- Banco (al cual realizaron la transferencia o consignación)
- Número de cuenta
- Fecha de realización de la consignación o transferencia
- Valor de la consignación
- Entidad que realiza el pago
- Nómina: El mes que nos están abonando

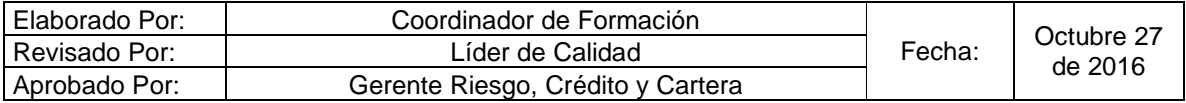

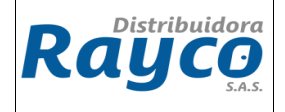

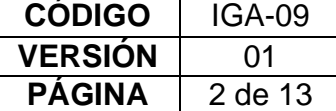

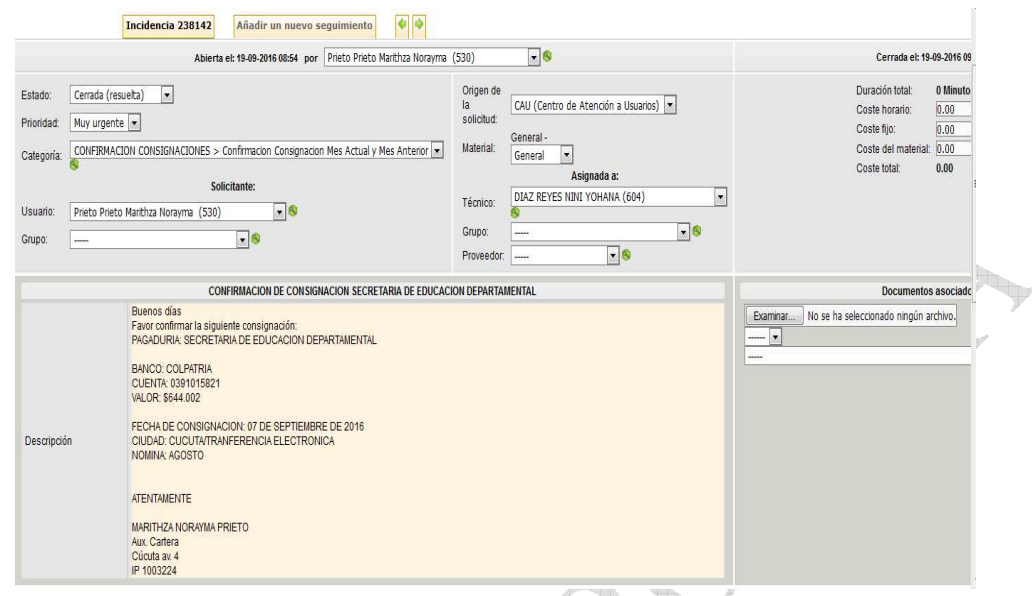

En el departamento de cartera en Administración central realizan la revisión de los datos allí registrados y confirman la información.

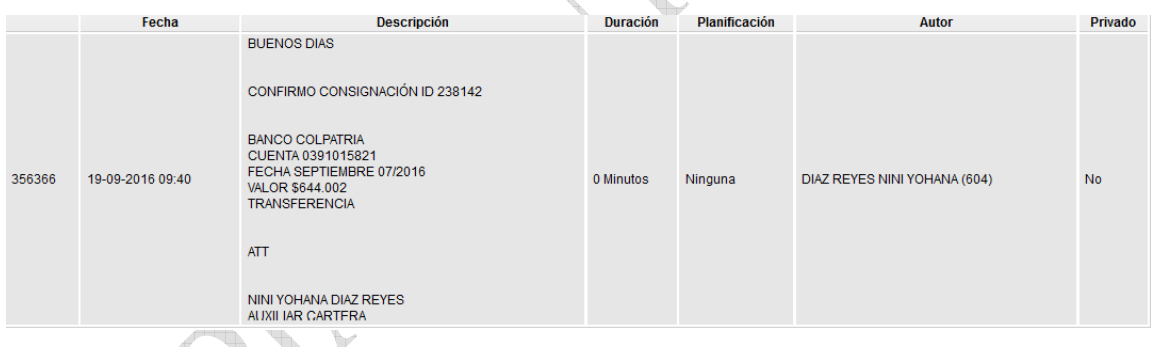

Con el número del GLPI o ID confirmado por consignación, el auxiliar de cartera o funcionario encargado en la sucursal, solicita un GLPI por la categoría abonos automáticos, donde relaciona los siguientes datos:

- Nombre de la entidad (Pagaduría)
- El número del GLPI con el cual confirmaron la consignación o transferencia
- Valor a abonar
- Mes de nómina que están cancelando

**NOTA:** Debe adjuntar el archivo donde están relacionadas los clientes con su número de cedula, obligación y valor a abonar.

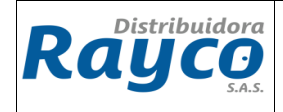

**CÓDIGO** IGA-09 **VERSIÓN** 01  $PÁGINA$   $\mid$  3 de 13

Luego que el funcionario de cartera de la administración central ha realizado el abono a los clientes, el auxiliar de cartera o funcionario encargado en la sucursal, debe entregar al Coordinador administrativo los documentos necesarios para la legalización en contabilidad, de los valores recibidos por la entidad.

**NOTA:** Si existe alguna variable como comisión, retención etc. debe entregar por escrito el dato correspondiente.

Es decir el coordinador administrativo debe recibir de manos del funcionario de cartera:

- Copia de la consignación o trasferencia o en su defecto datos concretos del valor consignado o transferencia realizada (especificar si ingresó por cuentas de Rayco, Comuneros o Coopideas)
- Número de GLPI de la confirmación de la consignación
- Número de GLPI con el cual solicito el abono
- Datos exactos de la entidad como nombre, Nit , canal

Una vez realizada la contabilización con la información suministrada, el coordinador entregará los datos de los documentos realizados al funcionario encargado de cartera de la sucursal, quien a su vez debe realizar un GLPI con la categoría cuentas puente suministrando la información de los documentos realizados.

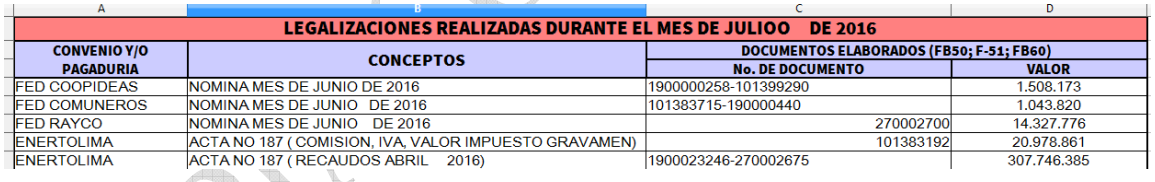

# **5.2 LEGALIZACIÓN DE LOS ABONOS COOPERATIVOS CONSIGNADOS EN LAS CUENTAS DE RAYCO Y EN LAS CUENTAS DE LAS COOPERATIVAS**

Para efectuar la legalización se deben realizar las transacciones FB60, F-51 y FB50, así:

#### **5.2.1 Caso1: El cliente consigna en cuentas de Rayco y el código de la pagaduría es de las Cooperativas (Coopideas o Coomuneros) y la cartera es de Rayco**

Para este caso como el código de la pagaduría es de las cooperativas y el dinero consignado se realizó en las cuentas de Rayco se procede a ejecutar lo siguiente

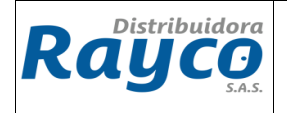

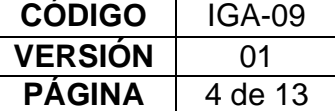

**PASO 1: Aplicación** de la cartera según archivos remitidos

### **PASO 2: Elaborar** la FB50 por la sociedad 1000

En la FB50 se debe tener cuidado con la cuenta contable que eligen del banco y pagaduría, ya que el banco debe corresponder a la cuenta corriente o ahorros y entidad bancaria donde efectuaron la consignación, así mismo con la pagaduría que debe coincidir con la cuenta puente que efectuaron la aplicación de la cartera del cliente. Lo anterior con la finalidad de omitir errores en los registros contables.

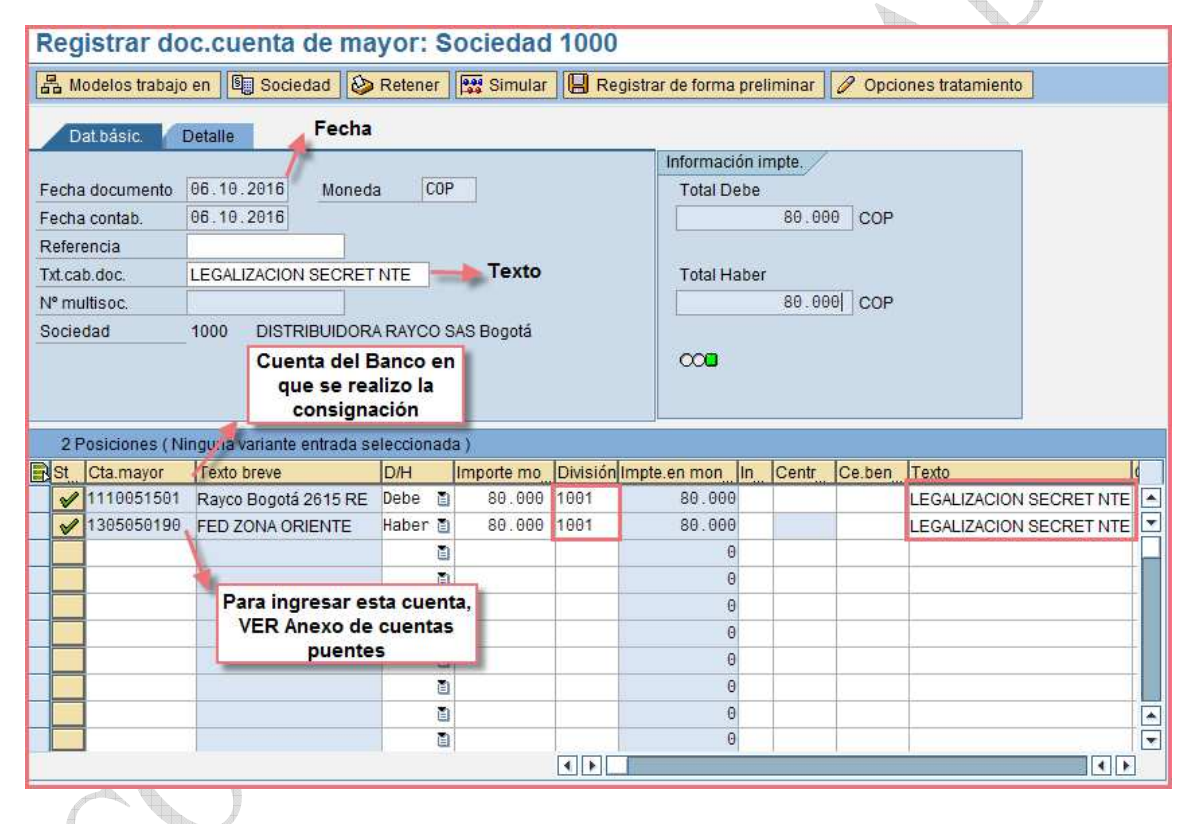

Para ingresar la cuenta puente correspondiente a la pagaduría, se debe consultar en el **Anexo 1**, la cuenta asociada al convenio.

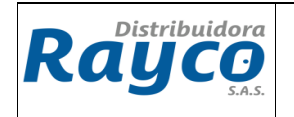

**CÓDIGO** IGA-09 **VERSIÓN** 01  $PÁGINA$   $5 de 13$ 

Luego de ingresar las partidas, se verifican los valores y se simula el documento

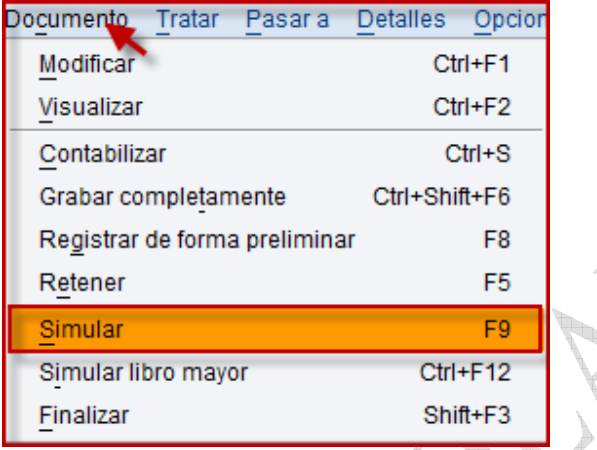

Pantalla del documento simulado: Se debe verificar que los valores sean iguales y finalmente se da click en guardar.

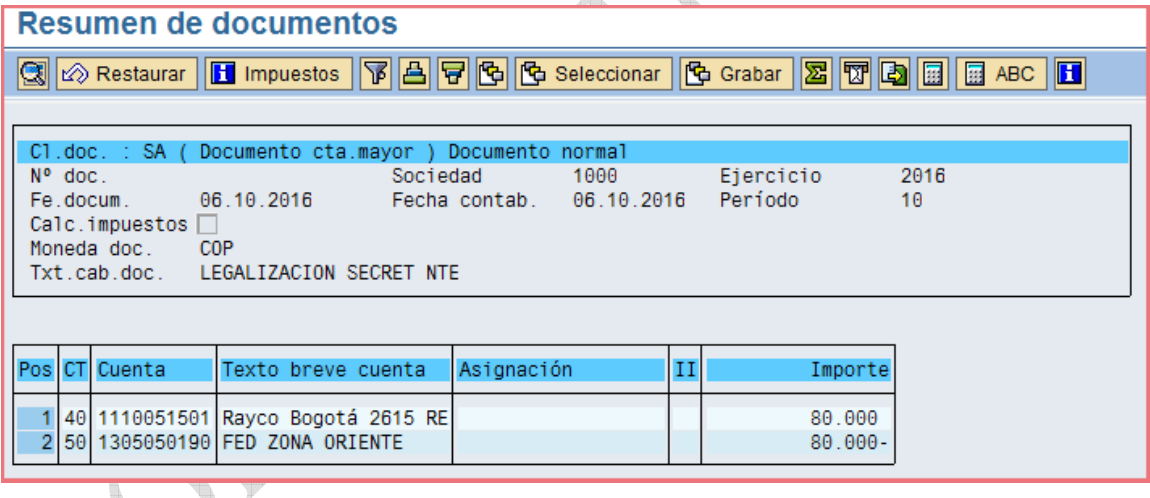

**5.2.2 Caso 2: El cliente consigna en Cuenta de las cooperativas, la cartera es de Rayco y el código es de las cooperativas (Comuneros o Coopideas)**

Para este caso se debe realizar dos procedimientos debido a que el código de la pagaduría y la consignación la efectúan en cuentas bancarias de las cooperativas y la cartera es de Rayco así:

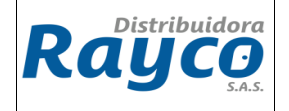

**CÓDIGO** IGA-09 **VERSIÓN** 01  $PÁGINA$  6 de 13

#### **A) Registros contables por la sociedad 1000**

#### **PASO 1:** Aplicación de la cartera

#### **PASO 2**: Elaboración de la transacción FB50

Como los dineros ingresan a una cuenta bancaria de las cooperativas, la consignación en Rayco se debe registrar en la cuenta 2815050111Cooperativas – Pagadurías contra la cuenta puente de la pagaduría 130505XXX.

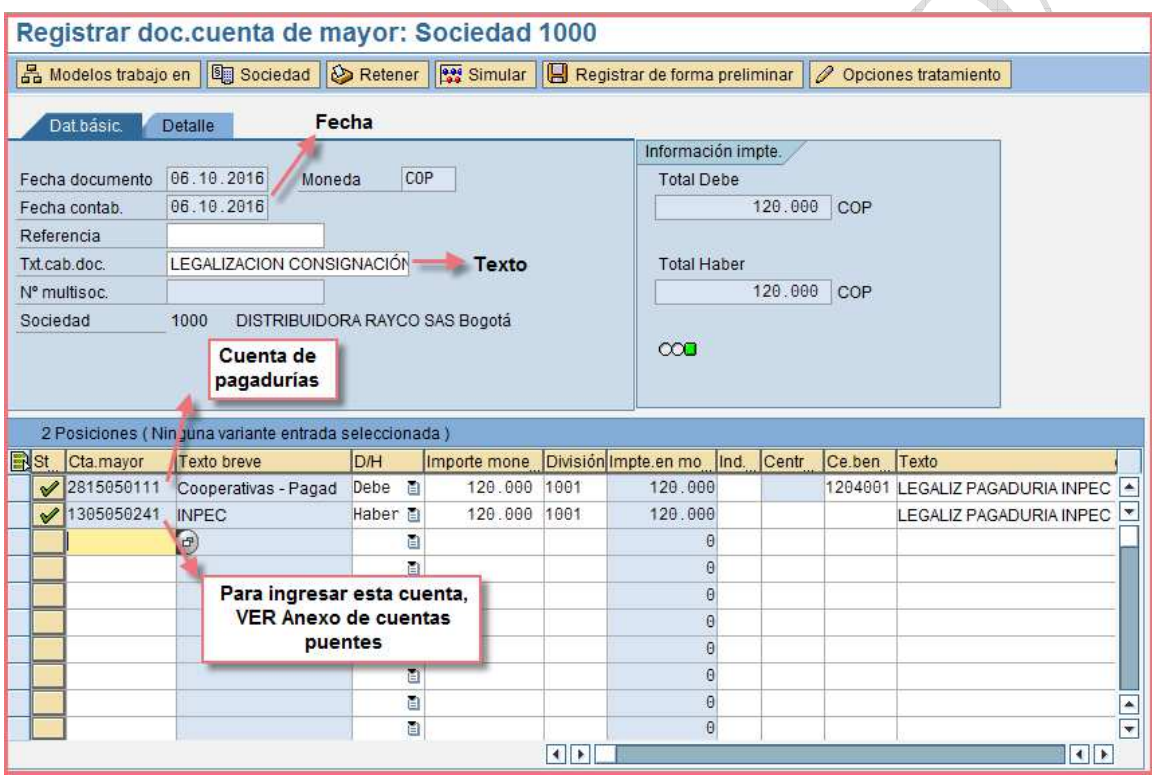

Para ingresar la cuenta puente correspondiente a la pagaduría, se debe consultar en el **Anexo 1**, la cuenta asociada al convenio.

Luego de ingresar las partidas, se verifican los valores y se simula el documento

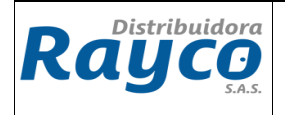

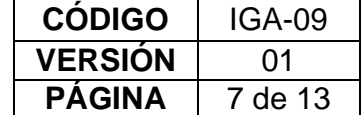

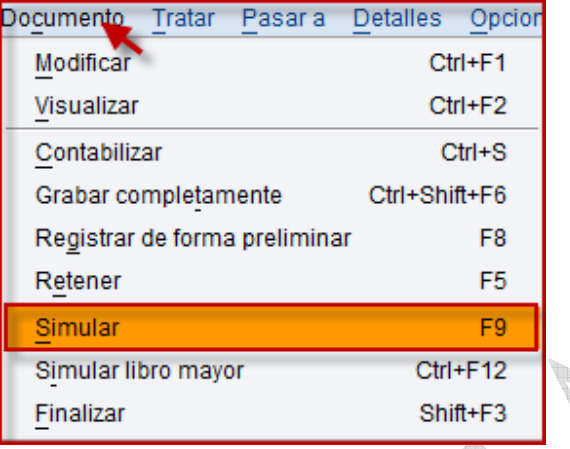

Pantalla del documento simulado: Se debe verificar que los valores sean iguales y finalmente se da click en guardar.

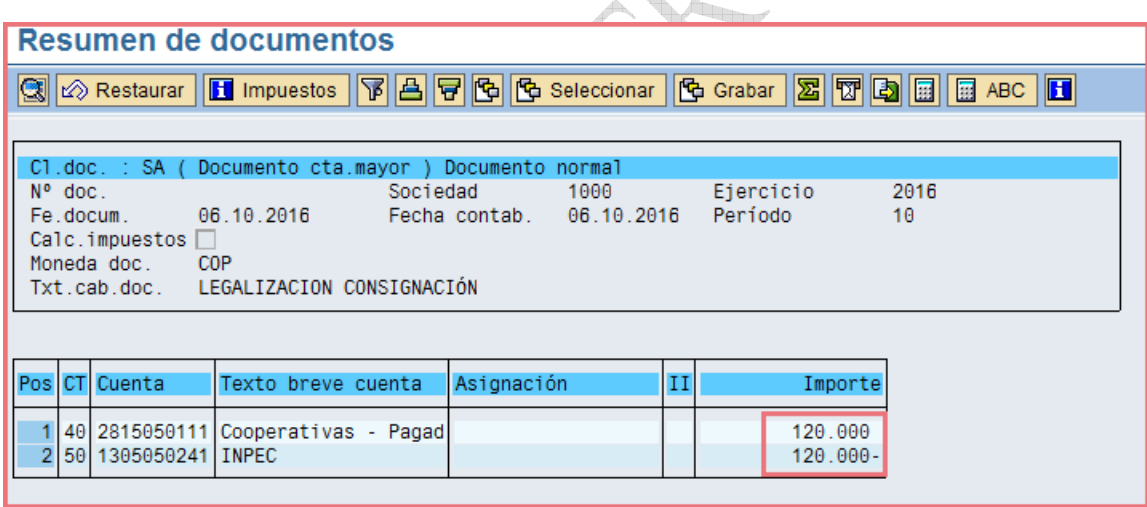

Inmediatamente realizada toda la operación por la sociedad 1000, nos ubicamos en la sociedad 6000 o 7000 según sea el caso así:

**B) Registros contables por la sociedad 6000 (Coopideas) 7000 (Coomuneros)** 

**PASO 1**: Registro de la Consignación por la transacción F-43

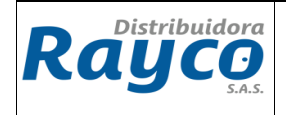

**CÓDIGO** IGA-09 **VERSIÓN** 01  $PÁGINA$   $8$  de 13

Como la cartera no pertenece a ninguna de las dos cooperativas sino a Rayco, se digita la sociedad 6000 o 7000 según sea el caso, para el registro contable de la consignación contra una cuenta por pagar a Rayco 2495950100 Otras,

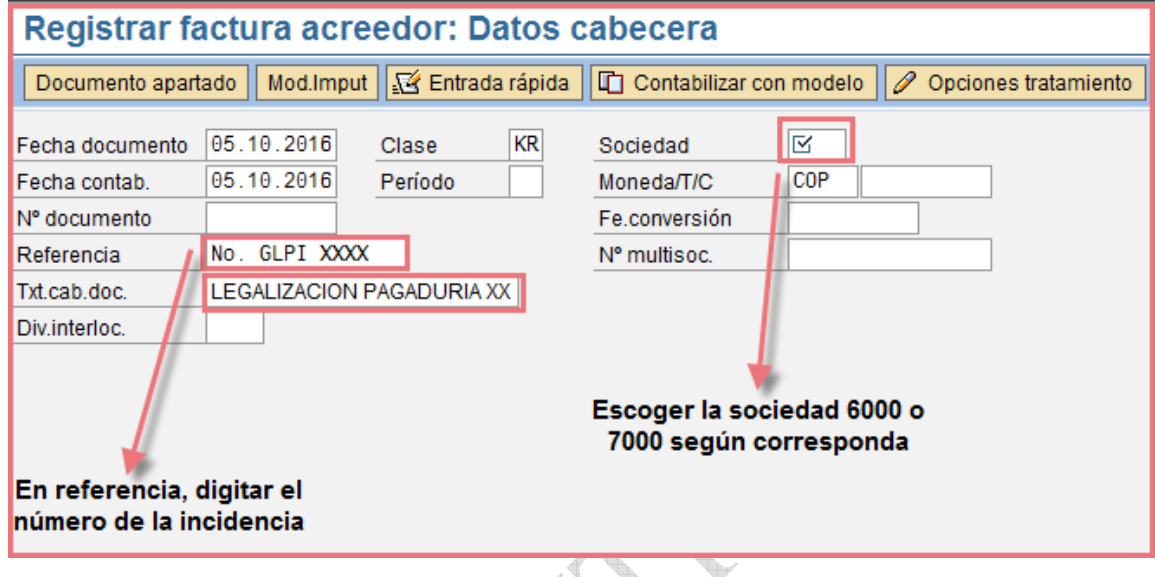

Para ingresar las partidas, se registra:

Con ClvCT 31 en cuenta se ingresa el NIT de Rayco 890206611y se da Enter,

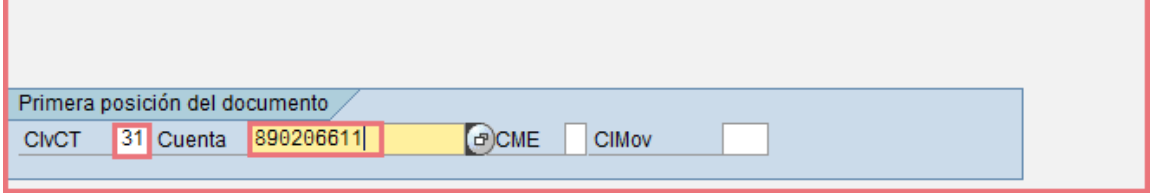

Se diligencia el campo de importe y su respectivo texto. Se verifica que en el campo de Libro Mayor se vea reflejada la cuenta **2495950100** 

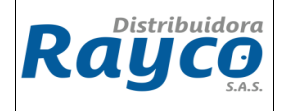

**CÓDIGO** IGA-09 **VERSIÓN** 01 PÁGINA 9 de 13

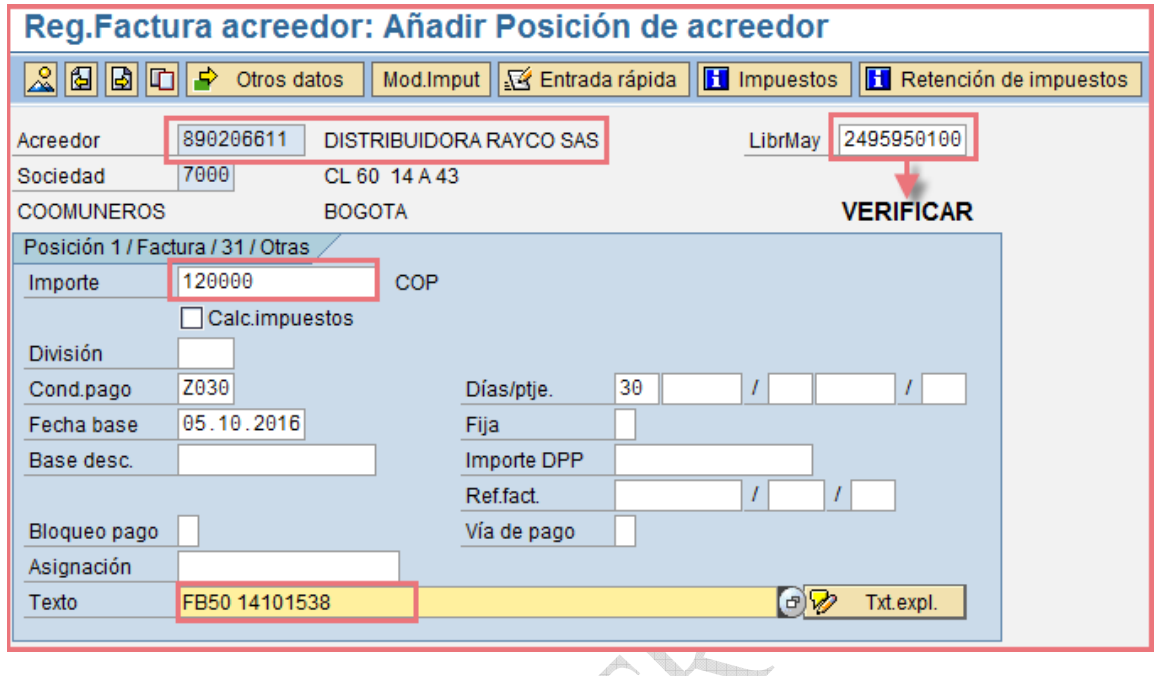

Luego de haber ingresado los datos, se registra la contrapartida con ClvCT 40 y en cuenta se digita la cuenta contable del Banco verificando que pertenezca al número de la corriente o ahorros donde depositaron el dinero.

En caso de no tener la cuenta, con F4 se busca la cuenta del banco en el Plan de cuentas

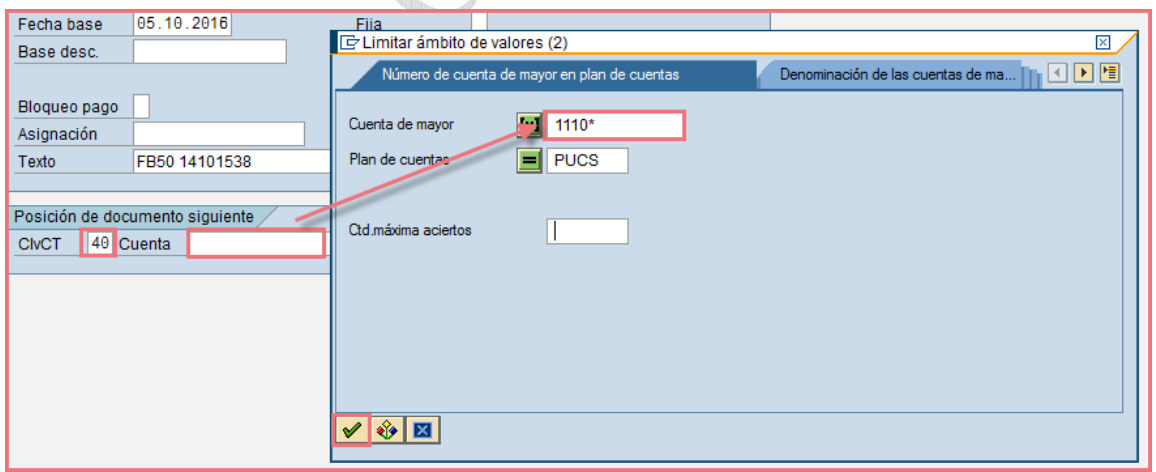

Luego de buscar, se despliega un listado con las cuentas de los bancos, se debe tomar la que corresponda

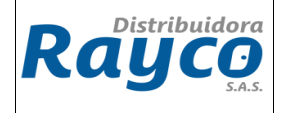

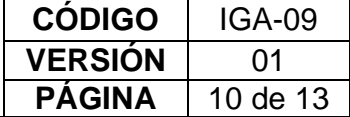

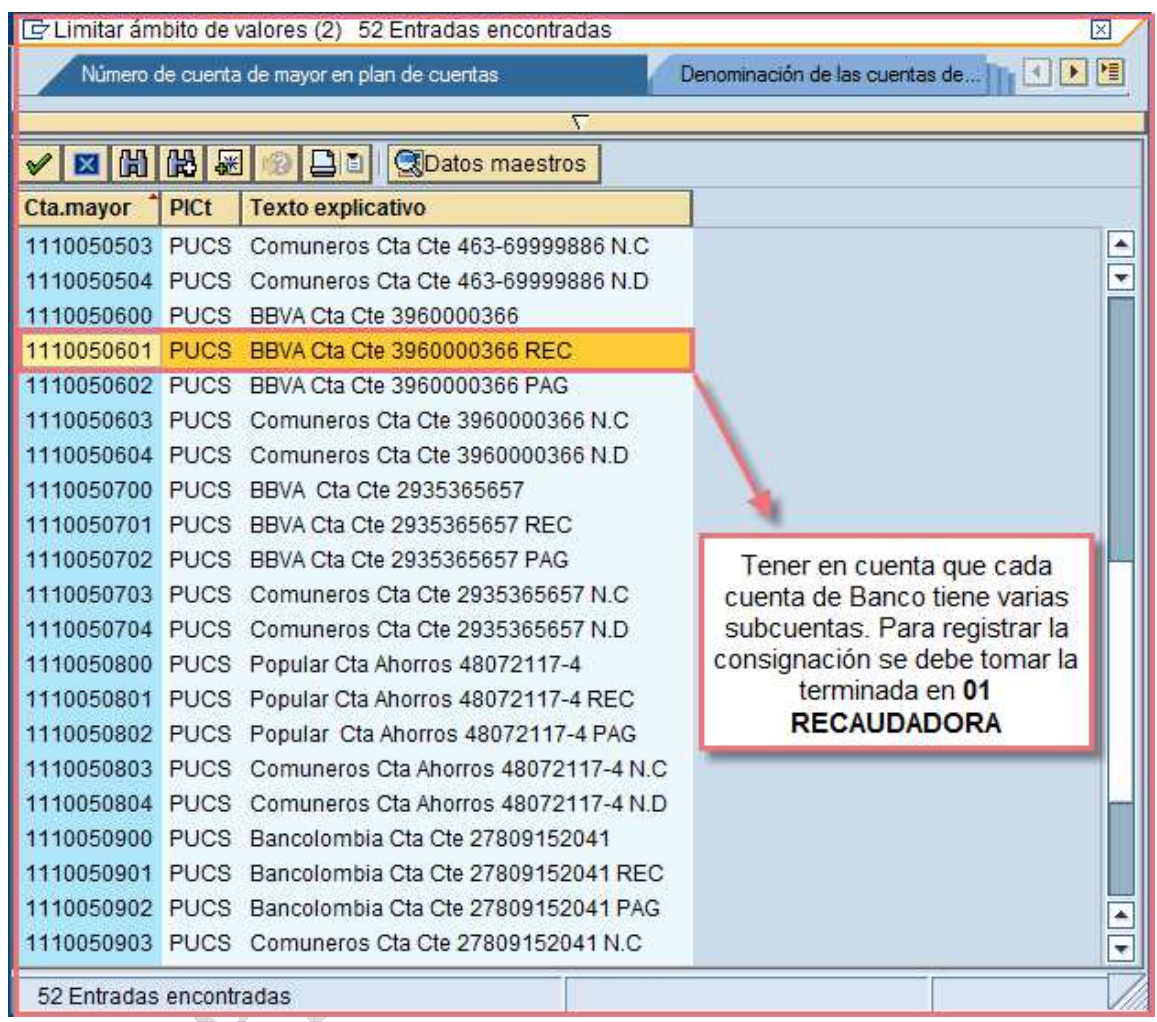

Inmediatamente de seleccionar la cuenta del Banco, se da Enter y se diligencia el campo de importe con su respectivo texto y asignación (NIT del banco)

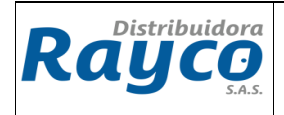

**CÓDIGO** IGA-09 **VERSIÓN** 01<br>**PÁGINA** 11 de **PÁGINA** 11 de 13

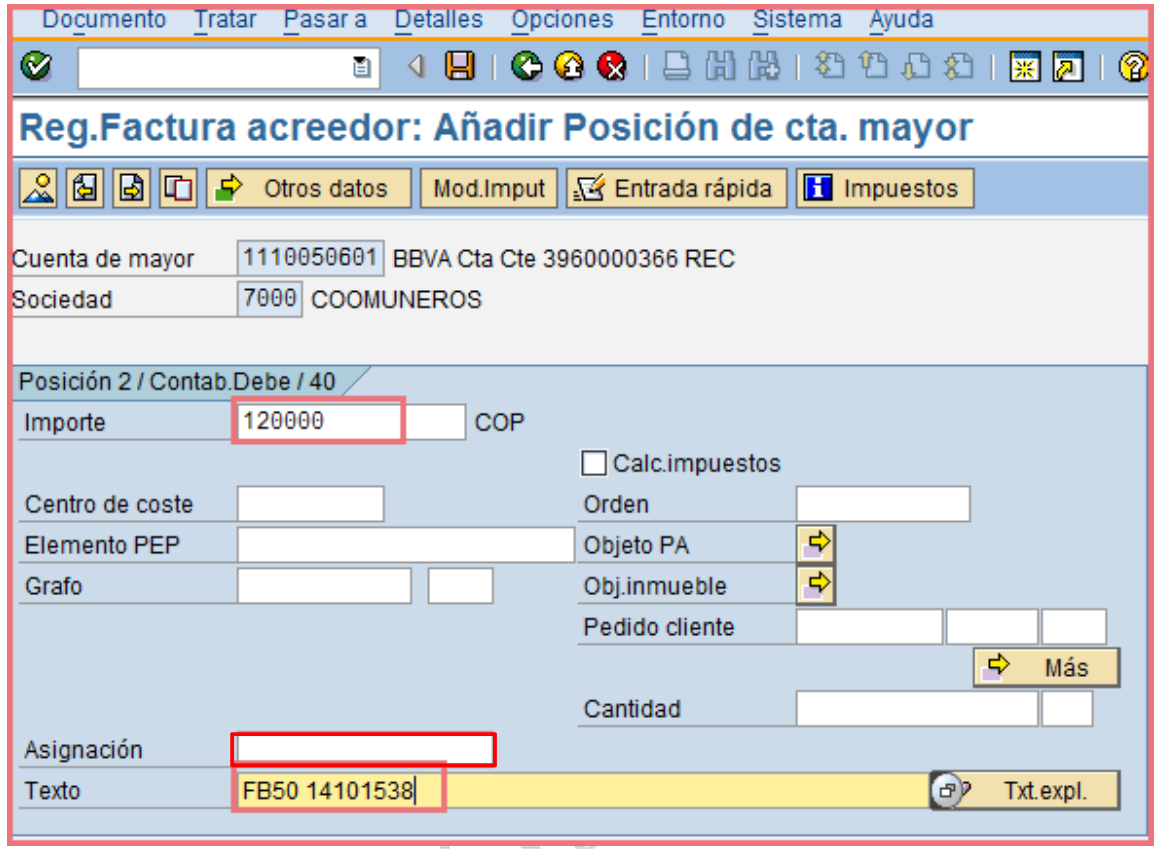

Finalmente se da click en Documento - simular.

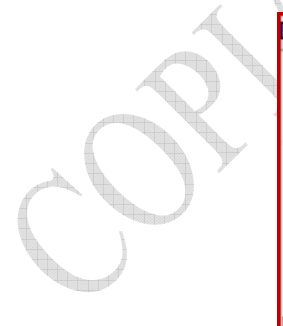

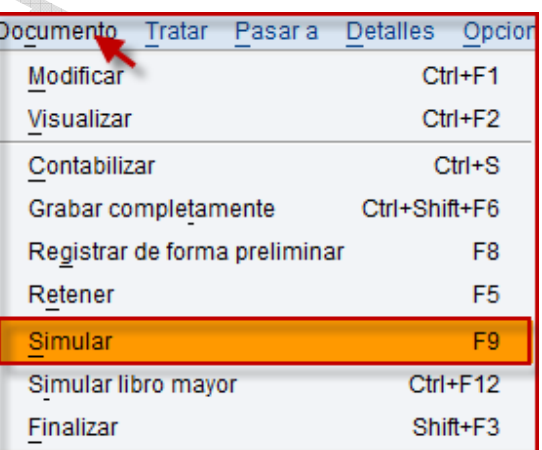

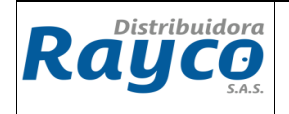

**CÓDIGO** IGA-09 **VERSIÓN** 01 **PÁGINA** | 12 de 13

Pantalla del documento simulado: Se debe verificar que los valores sean iguales y finalmente se da click en guardar.

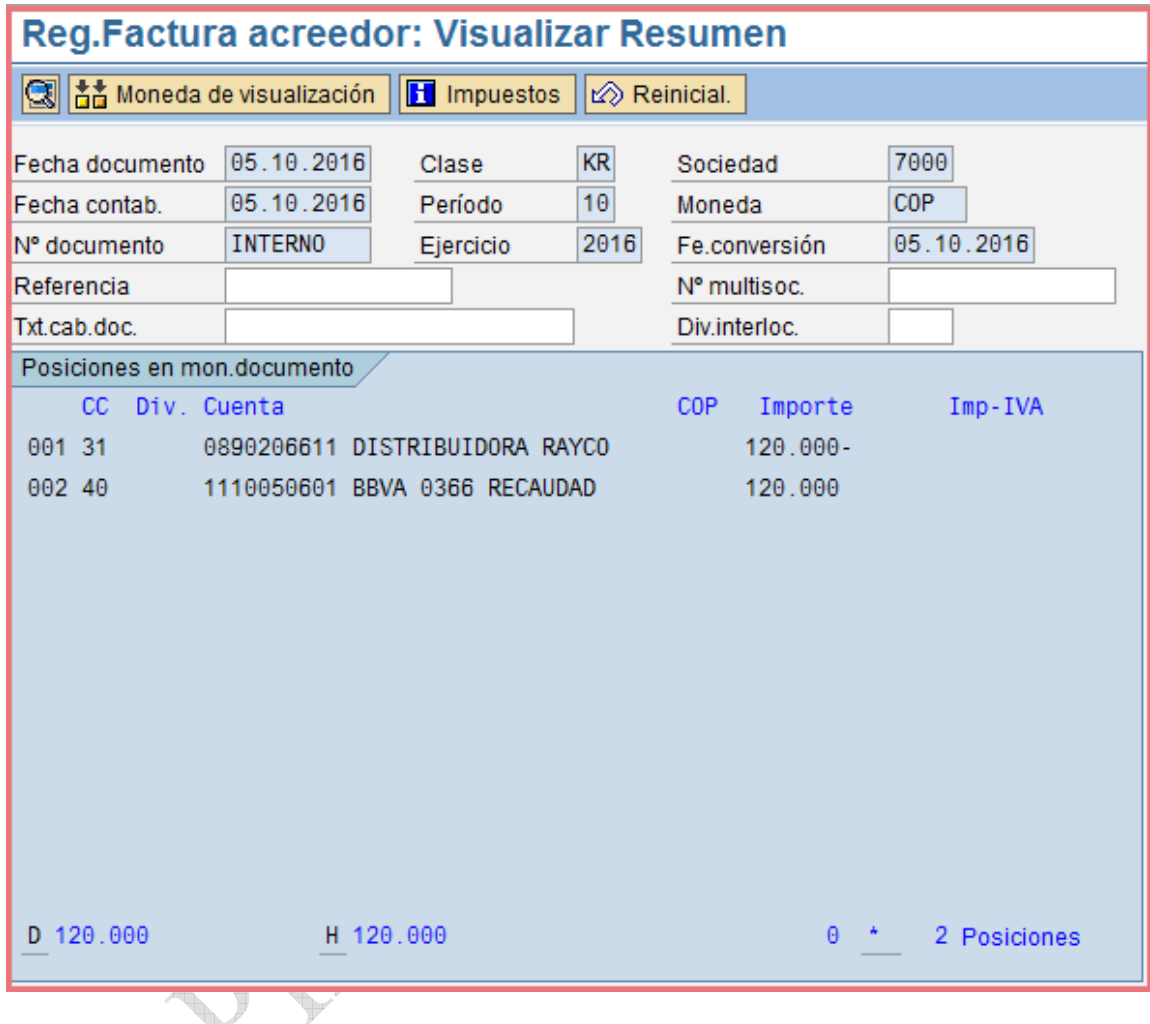

# **6. RESPONSABLES**

Este procedimiento debe ser conocido por todo el personal del área de Gerencia de Riesgo, Crédito y Cartera, Coordinador administrativo y Auxiliar administrativo en sucursales.

La ejecución de este procedimiento es responsabilidad de Gerentes de sucursales, Coordinadores administrativos y Auxiliares administrativos.

Ese Instructivo es responsabilidad del Coordinador de Formación.

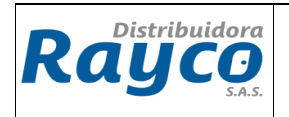

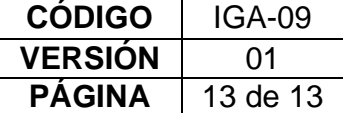

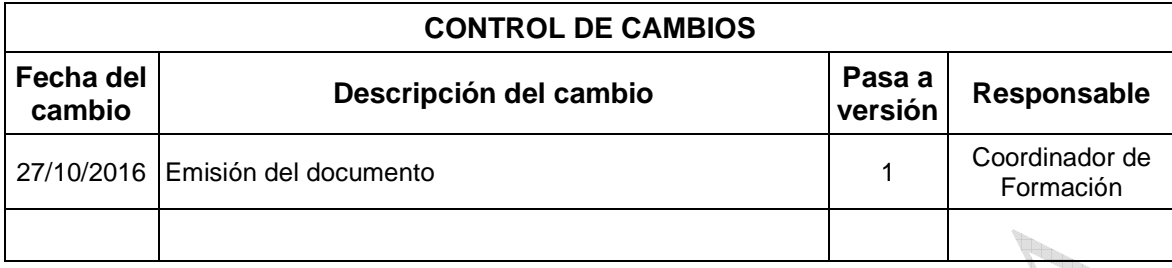

ha